### **MIX ® 2.1 FIRMWARE UPDATE PROCEDURE**

The MIX 2.1 Firmware update is done by connecting the fixtures to your PC and following the instructions in the order they are presented below, also referred to as "Firmware Flashing." The MIX 2.1.0 firmware must be flashed in two steps. These two steps are preconfigured in the new DFUSec named: MIX-CT-FLASHING-BANKS-V2.1.0.zip Please note this software is not suited for the DMG DASH™.

### 1. EXTRACT THE ZIP FILE

## Do not re-use any of the previous flashing software files. • Launch **DFUSec.exe**:

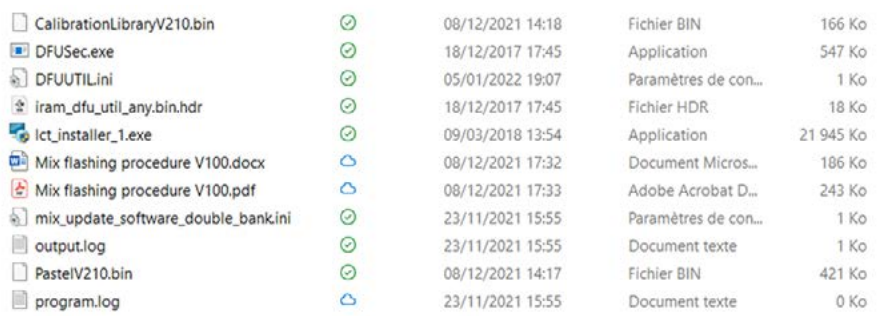

### 2. INSTALLING THE DRIVER

If you have never updated the MIX controller with your current computer, please install the drivers before moving to the next step.

Launch lct installer 1.exe to install the drivers.

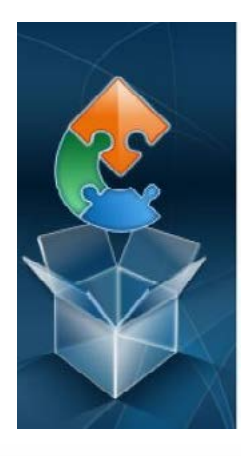

**DMGLUMII** 

**BY ROSCO** 

**Completing the LPC-Link 2 Configuration Tool Setup Wizard** 

Click the "Finish" button to exit the Setup Wizard.

# untick View readme file Launch LPC-Link 2 Configuration 1 ool

## 3. LAUNCHING AND CONFIGURING

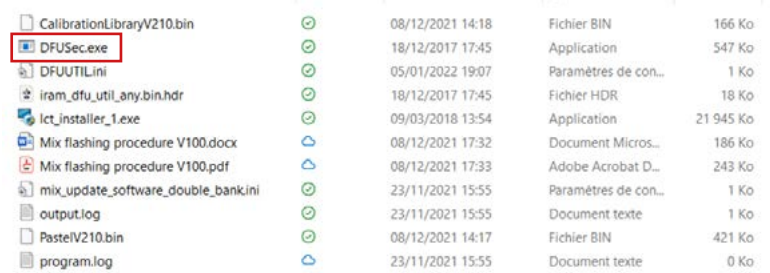

#### • Go to File and untick **Lock LINK2 function**:

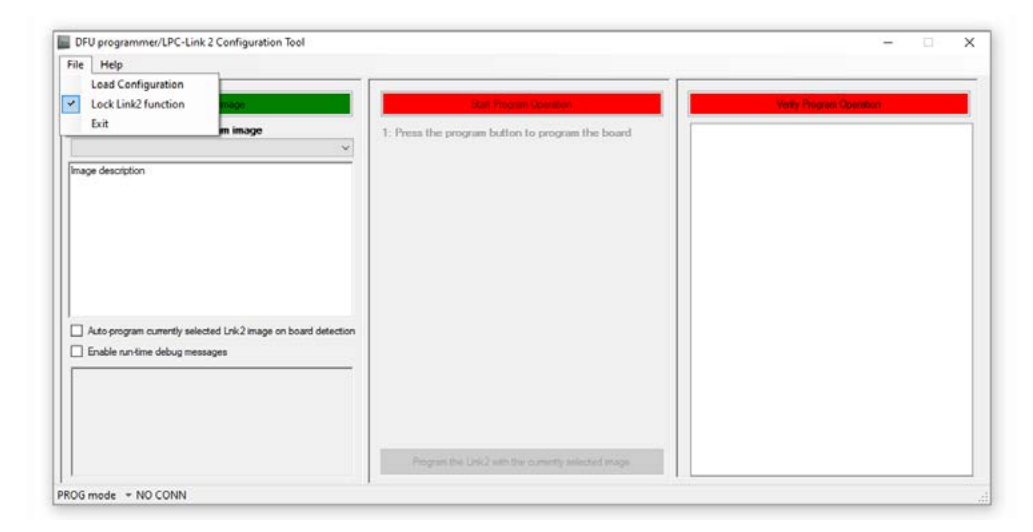

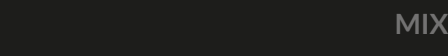

# MIX® **2.1 FIRMWARE PROCEDURE**

### 4. UPDATING THE CONTROLLER

- Place controller in update mode by pressing both red dimmer & on/off buttons
- Connect the MIX controller to a power supply. If the controller turns ON, turn it back OFF.
- Connect the MIX controller to this PC using a USB to Micro USB cable.
- Press the red dimmer button and keep it pressed:

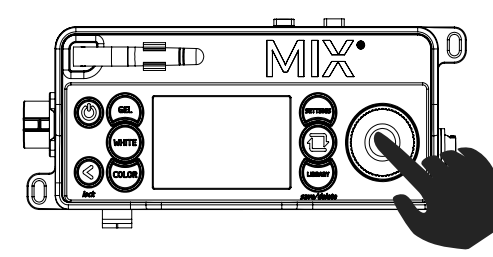

- Turn on the MIX controller while keeping the dimmer button pressed:
- Do not release the ON/OFF button!

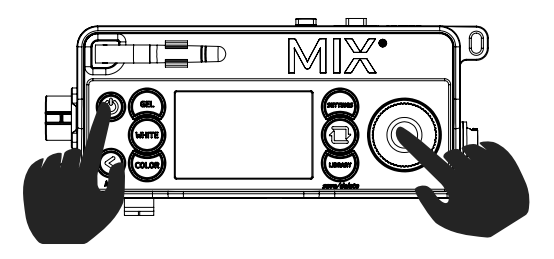

• Release the dimmer button but keep the on/off button pressed.

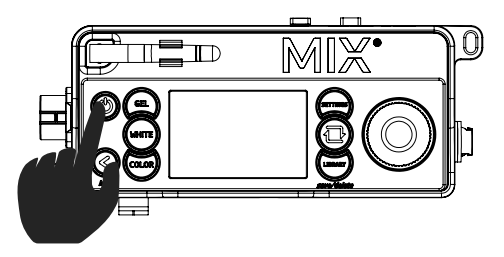

#### • Click **Start** to flash, wait until finished.

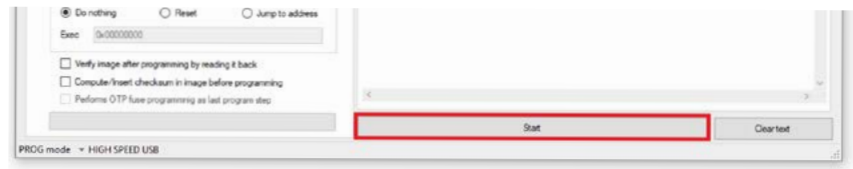

#### • Check log message – two steps must be completed.

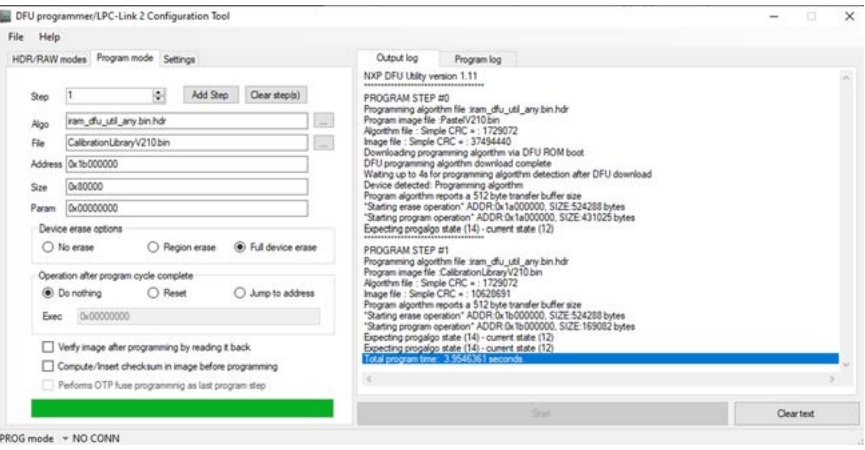

*Here we can confirm two steps have been executed properly.*

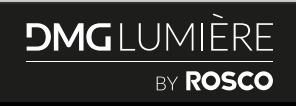

# MIX® **2.1 FIRMWARE PROCEDURE**

## UPDATE CONFIGURATION SELF-CHECK

To ensure flashing has been executed properly, check for the pre-configured Firmware V2.1.0 file names here:

 $\vert$  ...  $\omega$ 

i Full device erase

 $\bigcirc$  Jump to address

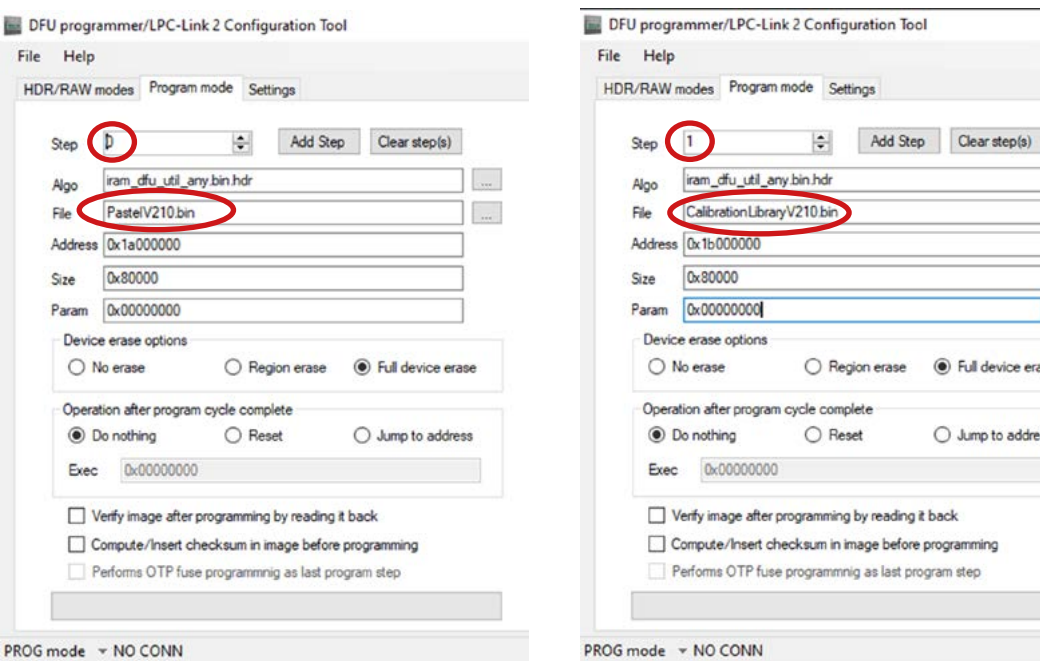

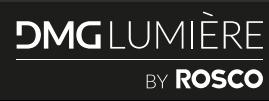

File HD

PROG